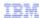

# IBM Rational License Key Server V8.1.1

## Installation and documentation overview

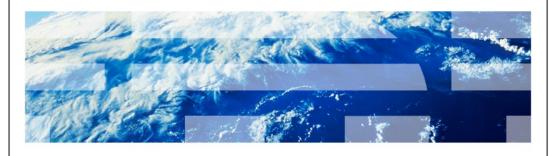

@ 2012 IRM Corneration

This is an overview of the installation and documentation for IBM Rational License Key Server V8.1.1.

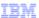

#### Table of contents

- Improvements with Rational License Key Sever V8.1.1
- System requirements and documentation
- Installation prerequisite overview for Microsoft Windows
- Installation prerequisite overview for UNIX platforms
- Additional resources

2 © 2012 IBM Corporation

This presentation outlines some of the improvements introduced with V8.1.1 of the Rational License Key Server. The presentation also provides information on important product documentation, an overview of prerequisites for the Windows and UNIX installations, and links to additional resources.

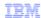

### Improvements with Rational License Key Sever V8.1.1

- One common license daemon used
  - Consolidates license serving for products with different vendor licenses
  - Requires less servers
  - Reduces overhead
- Support for token based licensing
  - Hosts can server token licenses
  - Some Rational and former Telelogic products can take advantage

3 

© 2012 IBM Corporation

Starting in version 8.1.1, Rational License Key Server uses common vendor daemon technology. The specific vendor daemon used is "ibmratl". Using one daemon results in reduced overhead. In previous versions, you installed a license server for heritage Rational products and a Telelogic license server for heritage Telelogic products.

Rational License Key Server 8.1.1 adds support for token-based licensing for Rational products and former Telelogic products that can use that technology.

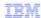

### System requirements and documentation

- System requirements
  - Hardware requirements:

http://www.ibm.com/support/docview.wss?uid=swg21469188

- Product documentation
  - Rational License Key Server Information Center:

http://publib.boulder.ibm.com/infocenter/rational/v0r0m0/index.jsp?topic=/com.ibm.rational.license.doc/topics/c\_managing\_lic.html

- Deploying Rational License Key Center white paper:

http://www.ibm.com/support/docview.wss?uid=swg27023000

4 © 2012 IBM Corporation

Before you install the Rational License Key Server, review the requirements and documentation. This slide links to the system requirements pages and the Rational License Key Server information center. There is also a white paper that provides guidance on effective server deployment.

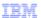

## Installation prerequisite overview for Microsoft Windows

- Uninstall Rational License Server V7 or License Server TL V2
- · Windows server host must have a C: drive
- Local administrator access required
- Understand the port security of the server host
   Default port is 27000
- Backup your registry and system directories

5 ⊕ 2012 BM Corporation

When installing on Windows platforms, be aware of these prerequisites. You must uninstall existing installations of Rational License Server V7 or Rational License Server for Telelogic V2. The server host must have a C: drive. You must perform the installation as a local administrator on the server host. You must understand if network security impacts port availability on the server host. The default TCP port for license server is 27000. Make sure you have a backup of your registry and system directories before installation.

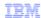

#### Installation prerequisite overview for UNIX platforms

- Uninstall Rational License Server V7 or License Server TL V2
- The root account or an account with root access required
  - Using the root account is recommended
- Understand the port security of the server host
  - Default port is 27000
- Backup your system directories

© 2012 IBM Corporation

When installing on UNIX platforms, be aware of these prerequisites. You must uninstall existing installations of Rational License Server V7 or License Server for Telelogic V2. You must perform the installation as root or a user with root access. Using the root account is the preferred method. You must understand if network security impacts port availability on the server host. The default TCP port for license server is 27000. Make sure you have a backup of your system directories before installation.

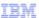

#### Additional resources

- Obtaining your Rational license keys <a href="http://www.ibm.com/support/docview.wss?uid=swg21250403">http://www.ibm.com/support/docview.wss?uid=swg21250403</a>
- Moving your licenses to a new server http://www.ibm.com/support/docview.wss?uid=swg21308308
- Changing the port values for the license server http://www.ibm.com/support/docview.wss?uid=swg21215061
- Pointing to a license server to get licenses
   http://www.ibm.com/support/docview.wss?uid=swg21117710

7 © 2012 IBM Corporation

Here are links to additional topics on administration and client tasks you can perform after installing the Rational License Key Server.

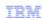

#### Trademarks, disclaimer, and copyright information

IBM, the IBM logo, ibm.com, and Rational are trademarks or registered trademarks of International Business Machines Corp., registered in many jurisdictions worldwide. Other product and service names might be trademarks of IBM or other companies. A current list of other IBM trademarks is available on the web at "Copyright, and trademark information" at http://www.ibm.com/legal/copytrade.shtml

THE INFORMATION CONTAINED IN THIS PRESENTATION IS IBM CONFIDENTIAL AND IS PROVIDED FOR INFORMATIONAL PURPOSES ONLY.

UNIX is a registered trademark of The Open Group in the United States and other countries.

Other company, product, or service names may be trademarks or service marks of others.

THE INFORMATION CONTAINED IN THIS PRESENTATION IS PROVIDED FOR INFORMATIONAL PURPOSES ONLY. WHILE EFFORTS WERE MADE TO VERIFY THE COMPLETENESS AND ACCURACY OF THE INFORMATION CONTAINED IN THIS PRESENTATION, IT IS PROVIDED "AS IS" WITHOUT WARRANTY OF ANY KIND, EXPRESS OR IMPLIED. IN ADDITION, THIS INFORMATION IS BASED ON IBM'S CURRENT PRODUCT PLANS AND STRATEGY, WHICH ARE SUBJECT TO CHANGE BY IBM WITHOUT NOTICE. IBM SHALL NOT BE RESPONSIBLE FOR ANY DAMAGES ARISING OUT OF THE USE OF, OR OTHERWISE RELATED TO, THIS PRESENTATION OR ANY OTHER DOCUMENTATION. NOTHING CONTAINED IN THIS PRESENTATION IS INTENDED TO, NOR SHALL HAVE THE EFFECT OF, CREATING ANY WARRANTIES OR REPRESENTATIONS FROM IBM (OR ITS SUPPLIERS OR LICENSORS), OR ALTERING THE TERMS AND CONDITIONS OF ANY AGREEMENT OR LICENSE GOVERNING THE USE OF IBM PRODUCTS OR SOFTWARE.

© Copyright International Business Machines Corporation 2012. All rights reserved.

8 © 2012 IBM Corporation